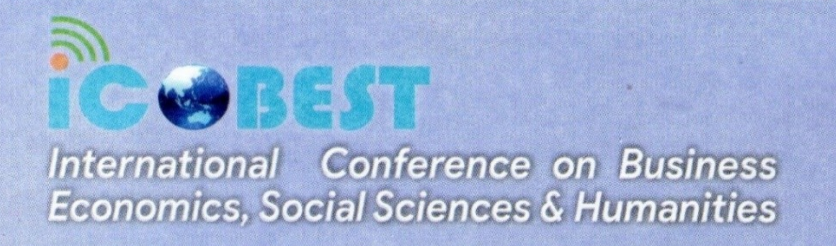

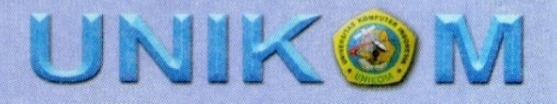

# **Optimizing Google Drive Media For Writing Paperless Office Letter**

#### **A Rachmanto**

Accounting Department, Universitas Komputer Indonesia, Indonesia

Email : adi.rachmanto@email.unikom.ac.id

**Abstract.** University as an institution is equipped with an administration which always includes archiving activities. Making electronic letters can help administrative activities in obtaining cover letters from campus, one of which is a cover letter from the campus to carry out practical work in companies / institutions. Therefore, making manual letters / archives can be equipped with electronic archiving, one of which is the Google Drive application which has the purpose of being a paperless office. The purpose of this study was to create a cover letter making system using the Google Drive application as a support for a paperless office in universities. In the Google Drive application, other applications will also be used, including google form which is used to display the data entry interface, google docs for document creation and google spreadsheet is used for data storage and processing. This research is a descriptive study with a practical and applicable approach. The subjects in this study were secretariat employees and final year students who carried out practical work. The data collection techniques used were observation, interview and documentation. The impact of making this application is to be able to help students to simplify and speed up in obtaining a cover letter for practical work from campus.

**Keywords** : Google Drive, Paperless office, Mailing application

#### **1. Introduction**

The advancement of information technology is very influential and provides tremendous benefits for the field of education. As we have seen before, information technology has an important role and greatly affects the ongoing education system. Meeting people's needs for fast, precise, and accurate information is a challenge in itself for an educational institution, both formal and non-formal [1]. One of the activities carried out by students in tertiary institutions is to carry out practical work, practical work is one of the courses that must be followed by every student besides lectures, practicum, and final projects in the context of developing student knowledge. By doing practical work, it is hoped that students can apply and understand technical matters in the fields of electronics, communication, workforce, and informatics in a company / institution / institution. The timing of this practical work is usually carried out during the long holiday at the end of the academic year. Before students carry out practical work, they are required to register in advance to the study program to make a cover letter for

practical work, to be used as an application from the Study Program to companies / agencies so that these students can carry out practical work in their place.

The obstacle that occurs when making this cover letter is that students may take practical work places that are far from where the university is located, usually those whose practical work positions are not far from the student's residence. This results in students having difficulty getting a cover letter for practical work.

The use of Google Drive to optimize office paperclases, especially in the field of higher education, has long been the focus of research. Research related to paparlessness and the use of google drive as well as its relationship to archiving system design include: Mardene Rosalee Carr, who discusses environmental feasibility analysis to be paperless [2], Desi Nur Faizatin and Marya Mujayana who discuss the use of google forms applications in archiving in a college [3] as well as research that has been conducted by Oktavia Setya Ningrum and Durinta Puspasari which discusses the use of the Google Drive application to support paperless office [4].

Based on the explanation above, the purpose of this study is to develop a cover letter making system using the Google Drive application as a support for paperless offices in universities.

#### **2. Method**

In a process of writing scientific papers, it is necessary to have research methods that are useful to achieve goals and to obtain accurate and reliable information needed by the author to carry out several stages in research. [1] In this study the authors used a descriptive method with a practical and applicable approach. The subjects in this study were secretariat employees and final year students who carried out practical work. The stages of research that will be carried out in developing this lettermaking system can be seen in Figure 1 as follows:

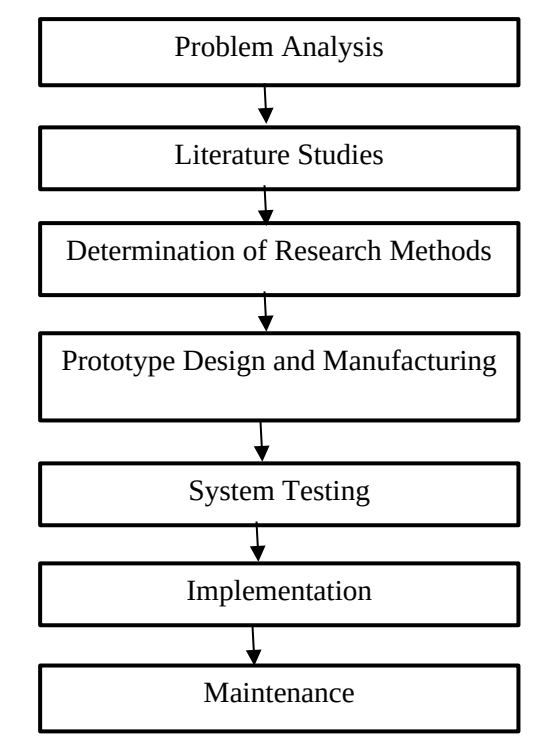

**Figure 1**. Research Stage

#### **3. Results And Discussion**

*3.1 Problem Analysis*

One of the most important tasks in the system development phase is to determine the initial turning point of the problem, the opportunity and the commands that triggered it to create the system. [5], from discussions with students and secretariat courses obtained the results that, often students have returned to their respective places of origin at the beginning of the semester break, even though they have not registered to make a cover letter of practice.

Another obstacle is the frequent use of students to get a practice workplace, not simply asking permission to one place, but rather applying to multiple places as an alternative workplace practice. This results in students having to travel frequently to campus to request a practical cover letter while they are on a long holiday.

## *3.2 Design And Manufacture Of Prototype*

Based on the problems that have been obtained, researchers feel the need to develop a system of making introductory letters online, where students can apply for a practical cover letter easily and can at any time, and can get it directly through their own email. For the expected results, it is determined that the application used to create this system is using google drive as well as other supporting applications namely: goole form, google spreadsheets and google docs.

## *3.2.1. Google Drive*

Google Drive app is a data storage application that can be used anywhere and anytime with a computer, laptop or mobile phone connected to the internet network. The google drive app provides 15 GB of free storage and is not only used for storage but is also used for document sharing and makes it easy to edit documents that have been received from others. On this google drive later other supporting applications will be saved, example google drive display made can be seen in Figure 2 as follows:

|        | Drive                | Q Search in Drive                                                                 |                              |                                                                                                    |                                                                                                    | ②    | ලා         | $\mathop{\mathbb{H}}\nolimits$ |  |
|--------|----------------------|-----------------------------------------------------------------------------------|------------------------------|----------------------------------------------------------------------------------------------------|----------------------------------------------------------------------------------------------------|------|------------|--------------------------------|--|
|        | <b>New</b>           | My Drive > Kerja_Praktek =                                                        |                              | $\mathbb{S}^+$<br>Ū<br>٠<br>0<br>$\circledcirc$<br>囯<br>G<br>÷                                                                                                    |                                                                                                    |      |            |                                |  |
| ◙<br>Þ | <b>My Drive</b>      | Folders                                                                           |                              |                                                                                                    |                                                                                                    | Name | $\uparrow$ |                                |  |
| ని     | Shared with me       | filePDF                                                                           | Template_Docs                |                                                                                                    |                                                                                                    |      |            |                                |  |
| O      | Recent               | Files                                                                             |                              |                                                                                                    |                                                                                                    |      |            |                                |  |
| ☆      | Starred              |                                                                                   |                              |                                                                                                    |                                                                                                    |      |            |                                |  |
| Ū      | Trash                |                                                                                   | Ì<br>BB.<br>æ.               | FROGRAM STUDI<br><b>AKUNTANSI</b><br>AUTOSTAS KOMPUTER INFONESIA<br>IN BAFFLIRIX KAYIS DENING DIR<br><b>Notice</b>                                                                                                    | <b>Keyele Tit</b><br>Janet<br>Penantuan<br>3 letter                                                                                                    |      |            |                                |  |
| Ξ      | Storage              | Form Pembuatan Surat Pengantar ke<br>Perusahaan untuk Kerja Praktek<br><b>box</b> | m<br><b>HISP</b><br>144<br>骂 | Longina<br>Fisikal<br>Perandonan Kallah Kerja Prakrat<br><b>Rooth T.O.</b><br>Joane)<br>President<br><b>B</b> funger                                                                                                    | Dege in nonoten pr, messing ken dan hugan bad 24 Austral and<br>new order first Praise if procedure Bank for, alligns materials and areas<br>amplitude<br>$\frac{5\pi m}{16}$<br>(minuted<br>$-$<br><b>Senate</b> |      |            |                                |  |
|        | 4.9 GB of 15 GB used | Installation<br><b>Yarmst</b>                                                     | l<br>ÀĪ                      | Boxes hoted.<br>Mechanges deeper renors politicates Nebal Kritis Policia lagi exhational Begren<br>Ind its materialist lines & her County Logar Islam, but note<br>hamps thank the send recorrely welcom mobilized hand.<br>I Deductional              |                                                                                                    |      |            |                                |  |
|        | <b>Buy storage</b>   | 16.6<br><b><i><u>Inclusion</u></i></b>                                            | È<br>苣                       | ÷<br>$\frac{1}{2}$<br>To Trip<br>Took sehkanaka Kaluk Kata Putani (KKR padi Presiden ana benesi yang<br>Bank for yours. Russ Johnson have tope fields Kera Policit tender bentle<br>this pre-boothy create to socretive inhaves. We reinadolesce fulle |                                                                                                    |      |            |                                |  |
|        |                      | Form pendaftaraan surat<br>▣                                                      | Ħ<br>Hasil_Input             | 目<br>Template_Surat_KP                                                                                                    | 目<br>Templet untuk ke PDF                                                                                                    |      |            |                                |  |
|        |                      |                                                                                   |                              |                                                                                                    |                                                                                                    |      |            |                                |  |

**Figure 2**. Google Drive Prototype

## *3.2.2. Google Form*

Google Form is an application in the form of a form template or worksheet that can be used independently or together for the purpose of obtaining user information. This application works in the Google Drive cloud storage along with other applications such as Google Sheets, Google Docs, and other add-ons. The Google Form template is very easy to understand and use, and is available in many languages. The only requirement to use it is to have a Google account for form processors or creators [6]. The top view of the google form for making cover letters for companies that have been created can be seen in Figure 3 below.

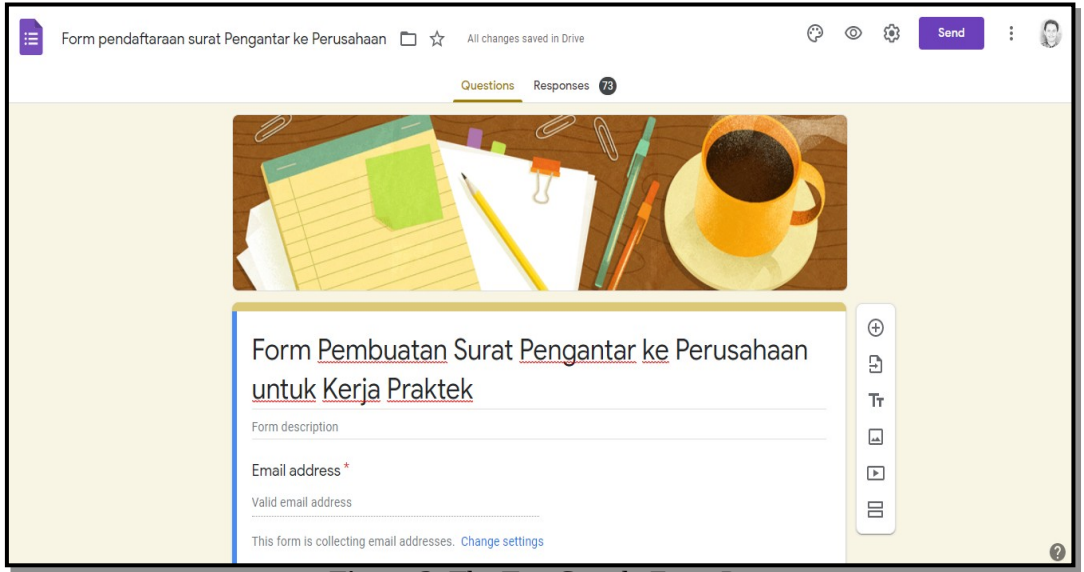

**Figure 3.** The Top Google Form Prototype

On this google form, students are asked to fill in several questions or input that must be filled in, including email address, student identification number, telephone number, letter number, part name in the intended company and the name of the company. The appearance of the google form that has been created can be seen in Figure 4 as follows.

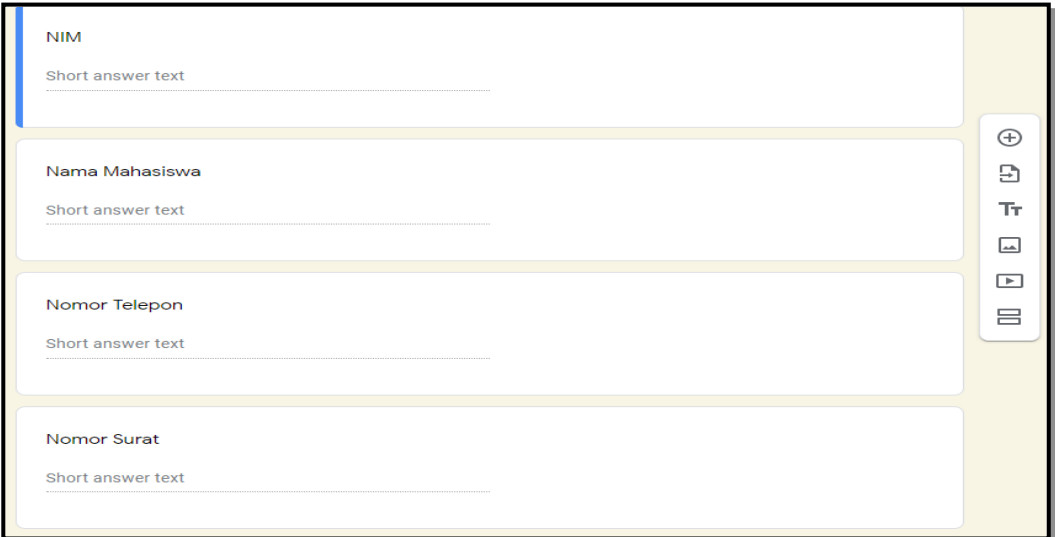

**Figure 4.** Prototype google form, the question section that must be filled in by students

# *3.2.3. Google Spreadsheet*

Google Spreedsheets is an online spreadsheet application that lets you create and format spreadsheets as well as collaborate with other people. Google Drive Spreadsheet, a document processing service application, especially for financial documents or tables that look simple, continues to be developed by Google. As a result, the application is now able to process analytical documents. Google has also changed the name of the application to Google Sheets and has embedded various interesting features in it [7].

In this practical work cover letter making system, the input made by students on the Google Form will be stored on the Google Spreadsheet, the Google Spreadsheet view that has been created can be seen in Figure 5 below.

| 圃               | Hasil Input ☆ 回 △                   |                         |                                                  | File Edit View Insert Format Data Tools Form Add-ons Help Lastedit was 10 hours ago |                                                           |                                |                               |                    |  | Ξ<br><b>A</b> Share |  |  |  |
|-----------------|-------------------------------------|-------------------------|--------------------------------------------------|-------------------------------------------------------------------------------------|-----------------------------------------------------------|--------------------------------|-------------------------------|--------------------|--|---------------------|--|--|--|
|                 |                                     |                         |                                                  |                                                                                     |                                                           |                                |                               |                    |  |                     |  |  |  |
|                 | Timestamp                           |                         |                                                  |                                                                                     |                                                           |                                |                               |                    |  |                     |  |  |  |
|                 |                                     | B                       | c.                                               | D                                                                                   | Ė                                                         | p                              | G                             | H                  |  |                     |  |  |  |
|                 | Timestamp                           | <b>NIM</b>              | Nama Mahasiswa                                   | Nama Bagian pada Perusahaan / Instansi yang akan di Nama Perusahaan                 |                                                           |                                | Email Address Nomor Telepon   | <b>Nomor Surat</b> |  |                     |  |  |  |
| 4               | 7/28/2020 22:27:56                  |                         | 3424123 Angky Febriasyah                         | Ketua Program Studi                                                                 | Prodi Akuntansi UNIKON angky@email.unikom.ac.id           |                                |                               |                    |  |                     |  |  |  |
| 5               | 7/28/2020 22:31:56                  | 41273403031 Inta Budi S |                                                  | <b>Wakil Rektor III</b>                                                             | <b>UNIKOM</b>                                             | nusabudi@gmail.com             |                               |                    |  |                     |  |  |  |
| $\theta$        | 7/28/2020 23:33:33                  |                         | 43255234 Kokom Komariah                          | <b>Bagian Dewan</b>                                                                 | DPRD Provinsi Jawa Bar adi.rachmanto@email.unikom.ac.id   |                                |                               |                    |  |                     |  |  |  |
|                 | 7/28/2020 23:42:14                  |                         |                                                  | 10504590 Adi Rachmanto, M.Kom Ketua Jurusan Sistem Informasi                        | Universitas Komputer Inc adi.rachmanto@email.unikom.ac.id |                                |                               |                    |  |                     |  |  |  |
| $\overline{8}$  | 7/29/2020 5:35:01                   |                         | 21119120 Susan Susanti                           | Pimpinan Personalia                                                                 | PT. Mita Anokasa Pura adi.rachmanto@email.unikom.ac.id    |                                |                               |                    |  |                     |  |  |  |
| $\theta$        | 7/29/2020 6:16:47                   |                         | 241346564 Jaiano Nurzaman                        | Pimpinan Bagian HRD                                                                 | PT. BJB Banten Wilayah adi.rachmanto@ 085624941708        |                                |                               |                    |  |                     |  |  |  |
| 10 <sup>°</sup> | 7/29/2020 6:19:51                   |                         | 21327008 Karisma Avu Nabila                      | Pimpinan KAP                                                                        | <b>KAP Azhar Susanto</b>                                  | adi.rachmanto@ 085634251717    |                               |                    |  |                     |  |  |  |
| 11              | 7/29/2020 6:25:43                   |                         | 21318010 Dhian Maharani                          | <b>Humas PT Telkom</b>                                                              | <b>Telkom University</b>                                  | adi.rachmanto@ 081223348080    |                               |                    |  |                     |  |  |  |
| 12              | 7/29/2020 6:32:51                   |                         | 21318001 Aldi Muhammad Bastian Bagian Personalia |                                                                                     | PT. Wiava Karva                                           | adi.rachmanto@ 081234568090    |                               |                    |  |                     |  |  |  |
| 13              | 7/29/2020 6:38:11                   |                         | 41273403004 Ony Widilestariningtyas HRD          |                                                                                     | <b>Bank BTN</b>                                           | onv.vidilestarinin 08122333187 |                               |                    |  |                     |  |  |  |
| 14              | 7/29/2020 6:51:27                   | 6262727 Anoky           |                                                  | Keuanoan                                                                            | PT Telkom                                                 |                                | anokyfebriansval 085222249923 |                    |  |                     |  |  |  |
| 15              | 7/29/2020 8:35:16                   |                         | 41273403018 Adeh Ratna Komala                    | Prodi D3 Akuntansi                                                                  | Unikom                                                    | adeh.rk@gmail.c 022721245      |                               |                    |  |                     |  |  |  |
| 16              | 7/29/2020 9:57:18                   | 32453464323 Fandi       |                                                  | Pimpinan Perusahaan                                                                 | PT.Bahagia Selalu                                         | adi.rachmanto@ 02132142432     |                               | 003                |  |                     |  |  |  |
| 17              | 7/29/2020 10:06:20 456 768765 23423 |                         | Kokom Komariah                                   | Bagian Personalia                                                                   | PT. Angin Sopai - Sopoi adi.rachmanto@                    |                                | 9808923432409 009             |                    |  |                     |  |  |  |
| 18              | 7/29/2020 10:17:24                  |                         | 21318015 Jaka Lelana                             | Pimpinan HRD                                                                        | PT. MITA                                                  | adi.rachmanto@ 085624941708    |                               | 016                |  |                     |  |  |  |
| 19              | 7/29/2020 10:29:54                  |                         | 21318011 Dhiva'an Haninawati                     | Mgr. Sekretariat Telkom Coorporate University                                       | Telkom Corporate Univer dhivaanhaninawi 081931133367      |                                |                               | 008                |  |                     |  |  |  |
| 20              | 7/29/2020 10:37:23                  |                         | 21318011 Dhiva'an Haninawati                     | Mgr. Sekretariat Telkom Coorporate University                                       | Telkom Corporate Univer dhiyaanhaninawi 081931133367      |                                |                               | 008                |  |                     |  |  |  |
| 21              | 7/29/2020 10:55:53                  |                         | 10504590 Naufal Khairuddin Wafi                  | Pimpinan Personalia                                                                 | PT. Angkasa Pura                                          | adi.rachmanto@ 085623451708    |                               | 020                |  |                     |  |  |  |
| $22\,$          | 7/29/2020 11:06:21                  |                         | 21318007 Stefanie Graciela                       | Pimpinan Hits Unikom Radio                                                          | <b>Hits Unikom Radio</b>                                  | stefanie 2131800 081284131848  |                               | 005                |  |                     |  |  |  |
| 23              | 7/29/2020 11:09:35                  |                         | 21318009 Nur Sati'atin Arifin                    | Pimpinan Hits Unikom Radio                                                          | <b>Hits Unikom Radio</b>                                  | nursatiatin2205¢081912011055   |                               | 007                |  |                     |  |  |  |

**Figure 5**. Prototype Of Data For Submission Of Application For Practical Work

#### *3.2.4 AdWords Scripts*

AdWords scripts allow you to make automatic changes in your AdWords account. With the JavaScript code, you can change bids, pause ad groups, and add keywords in a written script directly instead of manually in your AdWords account [8].

In this practical work cover letter maker system, to automatically make a .pdf file and directly send the practical work application letter file to the student's email according to what has been inputted, some Adwords scripts are added in the google spreadsheet section. The display of the AdWords Script Prototype that has been worked on can be seen in Figure 6 below.

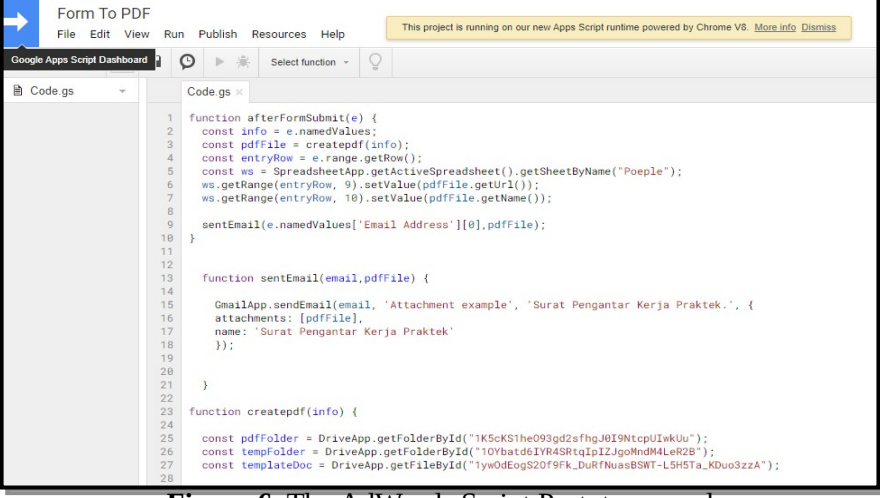

**Figure 6.** The AdWords Script Prototype used

*3.2.5. Google Docs*

Google Docs is an application developed for file server needs, especially office applications. Starting from word processing, spreadsheet processing and presentation. Google Docs can also be used to process (save, create, edit) office application programs online [9].

In this practical work cover letter maker system, google docs is used as a letter template which will later be converted into a pdf file, with student data that matches the input on the google form. The Google docs prototype display that has been designed can be seen in Figure 7 below.

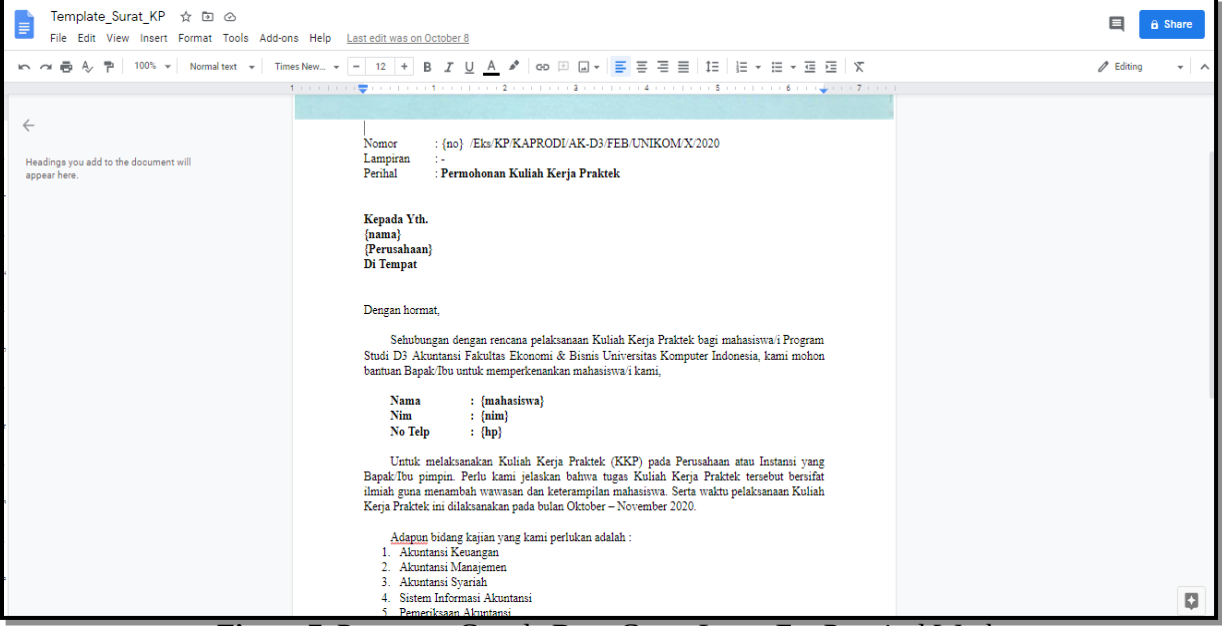

**Figure 7**. Prototype Google Docs Cover Letter For Practical Work

## *3.3. System Testing*

The system testing stage focuses on the internal logic of the software and on the external functional, namely directing testing to find errors and ensuring that the limited input will provide actual results that match the required results [10]. The following is an example of displaying the input results on the google form and then submitting it, it will automatically send a practical work application letter file to the email that has been filled in by the student. Example of a prototype application letter for practical work in pdf form, can be seen in Figure 8 below.

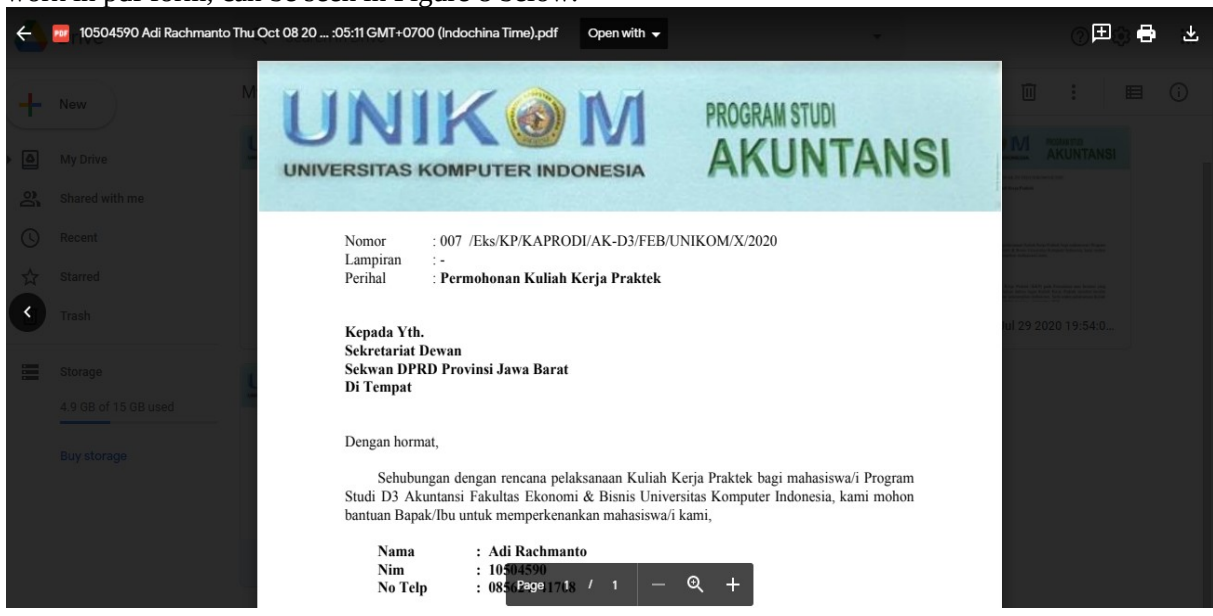

#### **Figure 8**. Prototype of Job Cover Letter File in .Pdf Form Sent to Email

### **4. Conclusion**

Based on the results of the research that has been done, several points can be concluded, including: the system for making a cover letter for practical work using the Google Drive application coupled with other applications can be used as a support for a paperless office in college. The impact of this application is that it can help students to simplify and accelerate in obtaining a cover letter for practical work from the campus.

### **References**

- [1] Handayani, I., Aini, Q., Cholisoh, N., & Agustina, I. I. (2018). Pemanfaatan Google Form Sebagai Pendaftaran TOEFL (Test Of English as a Foreign Language) Secara Online. *Jurnal Teknoinfo*, *12*(2), 55-59.
- [2] Carr, M. R. (2005). An analysis of the feasibility of a paperless environment–the case of the Mona School of Business. *Management of Environmental Quality: An International Journal*.
- [3] Faizatin, D. N., & Mujayana, M. (2019). Penggunaan Aplikasi Google Forms Dalam Pengarsipan di Fakultas Ekonomi Dan Bisnis Universitas Dinamika. *Ekonomika'45*, *7*(1).
- [4] SETYA NINGRUM, O. K. T. A. V. I. A. (2015). Penggunaan Aplikasi Google Drive sebagai Penunjang Paperless Office. *Jurnal Administrasi Perkantoran (JPAP)*, *3*(3).
- [5] Whitten, J. L., Bentley, L. D., & Dittman, K. C. (2004). Metode desain dan analisis sistem. *Yogyakarta: Andi*.
- [6] Mardiana, T., & Purnanto, A. W. (2017). Google Form Sebagai Alternatif Pembuatan Latihan Soal Evaluasi. *URECOL*, 183-188.
- [7] Nafis, M. (2018). Implemantasi Google Spreadsheets Dan Facebook Pixel Pada Website Penjualan Produk Lokal. 2, 560-566.
- [8] Google Ads, *Menggunakan skrip untuk membuat perubahan otomatis,* Retrieved October 6, from https://support.google.com/google-ads/answer/188712?hl=id
- [9] Dharmawan, K., Ramona, Y., Rupiasih, N., & Nilakusmawati, D. P. E. (2015). Pemanfaatan Aplikasi Google Docs Sebagai Media Pembinaan Karya Ilmiah Remaja. *Penelitian pemanfaatan aplikasi google docs sebagai media pembinaan Karya ilmiah remaja*.
- [10] Sommerville, I. (2011). Software Engineering (Rekayasa Perangkat Lunak). *Jakarta: Erlangga*.